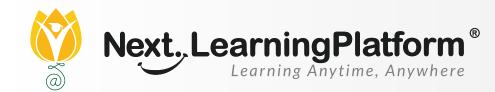

# RELEASE

# NOTES

#### **JANUARY 2022 UPDATES**

#### **10 FEATURES**

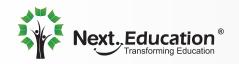

Creating a Brighter Tomorrow for Today's Students

### **CONTENTS**

| Admission    | 04      |
|--------------|---------|
| Exam Corner  | 04      |
| Inventory    | 04      |
| LMS          | 04 & 05 |
| PAYROLL      | 04      |
| STAFF        | 05      |
| NLP App 2.25 | 05      |
| iOS 2.5 App  | 05 & 06 |

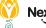

#### Dear Sir/Madam,

In our endeavour to provide quality education, we have implemented our premier software, NextLearningPlatform (NLP) in your school. Our software aims to meet the dynamic needs of present-day schools. This software release incorporates new features, improvements and additions which include

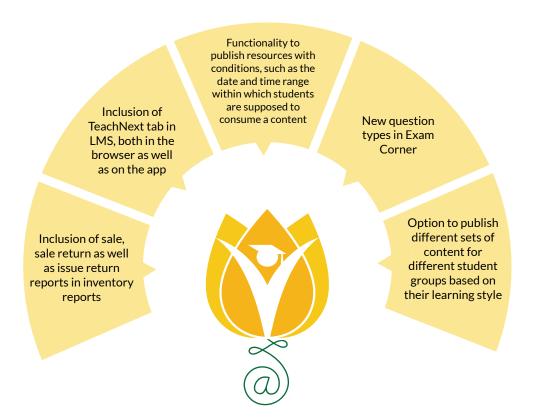

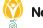

# ADDITIONS IN THIS RELEASE

| Module         | Feature                                         | Description                                                                                                    | Path                                                                                                    |
|----------------|-------------------------------------------------|----------------------------------------------------------------------------------------------------|----------------------------------------------------------------------------------------------------|
| Admission      | Enhancements in<br>admission<br>process         | In the Admission module, staff will be able to add remarks at<br>each stage; moreover, they can fix a follow-up date at any<br>stage of the admission process. Now staff will also have the<br>option to trigger login credentials in the application step,<br>the registration step, and the enquiry step.<br>Additionally, to make it more convenient for the parents, as<br>soon as they pay the admission fee, they will get an alert<br>ontheir registered email ID.  | Admission><br>Manage Admission><br>Application/Registration/<br>Evaluation><br>Go to any student><br>Follow up Admission><br>Manage Admission><br>Application/Registration/<br>Evaluation>Go to<br>any student>Remarks Log |
| Exam<br>Corner | New<br>question<br>type<br>added                | Two new question types have been added in<br>the question bank in Exam Corner:<br>1) Identify Hotspots<br>2) Label Hotspots                                                                                                    | Exam Corner><br>Question Bank><br>Create New<br>Question                                                                                                    |
| Exam<br>Corner | Enhancements<br>to<br>proctoring                | <ol> <li>The Attempt Info tab on the Live Proctoring<br/>page will now display the student's attempt<br/>start time, submission time, and attempt<br/>duration. The attempt status will also be<br/>updated properly when proctoring resumes<br/>after the teacher allows the student to resume<br/>the test.</li> <li>An internet disconnection alert will be sent<br/>to the teacher if students face connectivity<br/>problems during proctored assessments.</li> </ol> | Exam Corner><br>Exam Tracker><br>Examination Details><br>Live Proctoring Report                                                                                                    |
| Inventory      |                                                 | <ol> <li>Inventory reports now include sale, sale<br/>return as well as issue return reports for<br/>saleable items.</li> <li>Items can now be mapped in bulk on thesupplier<br/>page.</li> <li>The mandatory validation has been<br/>removed from the Item Configuration page.</li> </ol>                                                                                                    | Inventory><br>Inventory Reports<br>Inventory><br>Transactions Settings><br>Inventory Settings<br>> Supplier/Item<br>Configuration                                                                                          |
| LMS            | TeachNext<br>tab                                | The TeachNext tab has been added in LMS,<br>both in the browser and on the app.                                                                                                    | Teacher Workspace<br>-> TeachNex                                                                                                    |
| Payroll        | Notification<br>regarding<br>Ioans and advances | Now, the approval and rejection of loans and advances will be notified to the respective staff.                                                                                                    | NA                                                                                                    |

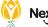

# ADDITIONS IN THIS RELEASE

| Staff           | New Fields<br>added for staff<br>details    | Fields for bank name, bank IFSC code,<br>international bank account number, branch<br>address, UAN, emergency contact name and<br>phone number can now be added in the<br>spreadsheet format for bulk upload                                                                                                    | Settings> School<br>Setup> Bulk<br>Student/Staff<br>Upload> Staff><br>Staff Advanced |
|-----------------|---------------------------------------------|----------------------------------------------------------------------------------------------------|--------------------------------------------------------------------------------------|
| Staff           | Enhancements in the app interface           | A colour-coded design has been implemented in the app for role differentiation.                                                                                                    | Throughout the app                                                                   |
| NLP app<br>2.25 | Enhancements in live<br>lecture attendance  | Now teachers can update attendance—it can<br>be published/unpublished or deleted—any<br>time after the lecture is over.                                                                                                    | Home>Live Lecture><br>Three-dot button on<br>the lecture card                        |
| NLP app<br>2.25 | Enhancements in<br>Communication            | Option to fill survey and observation forms has been added.                                                                                                    | NA                                                                                   |
| LMS             | Conditional<br>availability of<br>resources | Teachers can now publish resources with<br>conditions. They can decide the time range<br>and date range within which the content needs<br>to be consumed. Teachers can also define the<br>learning path and sequence of resources to<br>maximise the learning output of the child.<br>Moreover, teachers can publish different sets<br>of content for different student groups based<br>on their learning styles. For example, teachers<br>can publish remedial content for slow learners<br>and for advanced learners, complex content<br>can be published. | TWS >> Session<br>publish                                                            |
| iOS 2.5<br>app  | Enhancem<br>ents in the app<br>interface    | A colour-coded design has been implemented<br>in the app for role differentiation.                                                                                                    | Throughout the app                                                                   |
| iOS 2.5<br>app  | Enhancements to<br>Assignment               | An option to record video as part of assignment uploading is now available on the app.                                                                                                    | Student account ><br>Assignment                                                      |

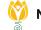

L

# ADDITIONS IN THIS RELEASE

| iOS 2.5<br>app | Enhancements to<br>Assignment                 | An option to record video as part of assignment uploading is now available on the app.                                  | Student account ><br>Assignment                                       |
|----------------|-----------------------------------------------|----------------------------------------------------------------------------------------------------|-----------------------------------------------------------------------|
| iOS 2.5<br>app | App<br>enhancements                           | Full-screen iPad support has now been enabled in both portrait and landscape modes.                                     | NA                                                                    |
| iOS 2.5<br>app | Enhancements in<br>live lecture<br>attendance | Now teachers can update attendance—it can<br>be published/unpublished or deleted—any<br>time after the lecture is over. | Home >> Live<br>Lecture >><br>Three-dot button on<br>the lecture card |
| iOS 2.5<br>app | Enhancements<br>in<br>Communication           | An option to fill survey and observation forms<br>has now been added.                                                   | Messages > Survey<br>and Observation<br>Forms                         |

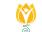

### **INSTALLATION/ UPGRADE NOTES**

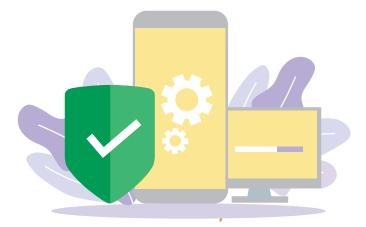

We highly recommend the use of Mozilla Firefox and Google Chrome browsers to access NLP. Find the latest versions at https://support.mozilla.org/en-US/kb/update-firefox-latest-version

Use the latest version of Adobe Reader for downloads. It can be accessed at http://get.adobe.com/reader

#### **COPYRIGHT INFORMATION**

This document is a property of Next Education India Private Limited, and hence its circulation is limited to the customer schools. Printing additional copies is not permitted without authorised approval.

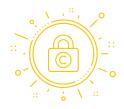

Next Education, NextGurukul, LearnNext and NLP are the registered trademarks of Next Education India Private Limited (**www.nexteducation.in**).

Other product names mentioned in the Release Notes are the registered trademarks of

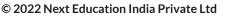

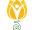

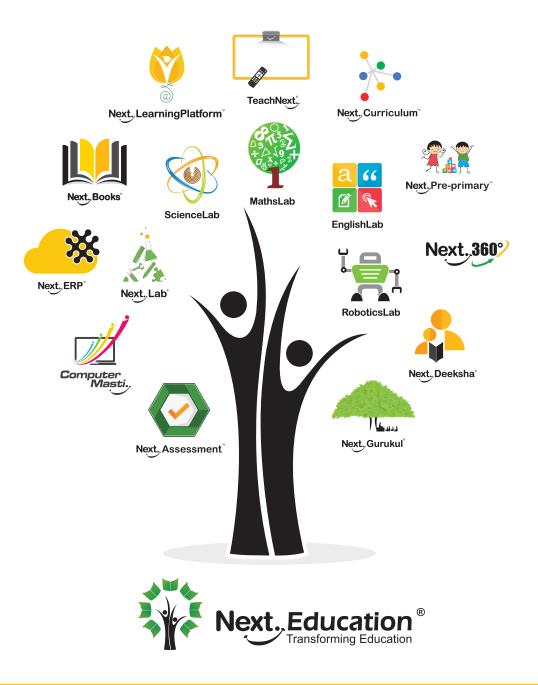

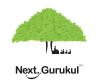

A vibrant community for K-12 stakeholders

Get IT ON Google Play

#### **Next Education India Private Limited**

Sri Nilaya Cyber Spazio, Road #2, Banjara Hills, Hyderabad 500034, Telangana,India.

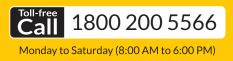

www.NextEducation.in

#### support@nexteducation.in

Hyderabad | Kochi | Noida | UAE